## Print Student Labels

Last Modified on 12/02/2021 4:57 pm EST

The Student Labels report, found under the *Students(menu) > Student Reports*, creates mailing labels specifically designed for Avery 5160 labels.

- Print costume bag labels by using *Select Enrolled classes*in the search criteria.
- $\bigstar$  Print mailing labels for students with birthdays by selecting the appropriate birthday month in the criteria.

## Print Student Labels

- 1. Go to the **Students** (menu) > **Student Reports** > **Student Labels**.
- 2. Select the criteria for the report.
- 3. Click **Submit**.
	- Alabel page is generated for you to print.
	- *ForCostume Labels* More detailed labels can be created by exporting a *Student Costume Listing*Report to Excel and merging the data into aWord Mail Merge document.

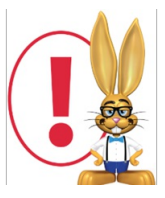

*Thisreport opensin your default PDF Reader(Adobe, Foxit, Google) for printing purposes. Ensure that your printeris properly loaded with Avery 5160 labels. If yourlabels are not aligning youmay need to adjustthe page handling options. The options vary between PDF readers. Youmay need to set"Page Scaling =None", use "Custom Scale = 100%", orturn off "Fitto Page".*